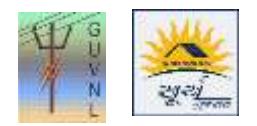

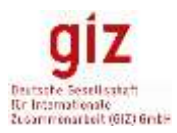

## **Guidelines for Reduction in Registered Capacity on the Unified Single Window Rooftop PV Portal for Surya Gujarat**

**Step 1:** Click on "My Application" to view the list of the applications.

**Step 2:** Click on "Application Action" and then on "Request to Reduce Registered Capacity" to request for reducing the Registered Capacity.

**Step 3:** The Installers can raise the request from its login for reducing the registered capacity by entering the following details:

- 1. Reason for Change
- 2. Reduce Capacity

--- End of Document---